# **Etape 9 : Correction : Etude de l'évolution d'un système chimique (version professeur)**

Ce programme permet d'étudier l'évolution des quantités de matière des réactifs et produits d'une réaction dont l'équation est du type :  $aA + bB \rightarrow cC + dD$  où a, b, c et d sont les nombres stoechiométriques respectifs des espèces chimiques A, B, C et D.

Le programme doit tout d'abord demander les valeurs des nombres stoechiométriques, pour ensuite demander les quantités de matière initiales des réactifs A et B et des produits C et D.

```
In [1]:
```

```
# rattachement des librairies gérant les tracés
# de courbes et certains outils mathématiques
import matplotlib.pyplot as plt
%matplotlib inline
import numpy as np
```
## **Entrée des nombres stoechiométriques**

Sur le modèle de la ligne de code 2, ajouter les lignes de code nécessaires (lignes 3, 4 et 5) pour entrer les valeurs des nombres stoechiométriques b, c et d.

In [2]:

```
#Nombres stoechiométriques
a=2 #par exemple !! Donc à adapter...
b=1c=1d=3
```
In [3]:

```
# Affichage de l'équation de la réaction
print("l'équation étudiée est du type : ",
     a, " A + ", b, " B -->
     c, " C + ", d, " D'')
```
l'équation étudiée est du type : 2 A + 1 B --> 1 C + 3 D

## **Entrée des valeurs de quantités de matière initiales**

Les valeurs des quantités de matière initiales des réactifs et des produits (exprimées en mole) seront stockées dans des variables notées n\_0

(ex : nA\_0 pour l'espèce chimique A).

Sur le modèle de la ligne de code 2, ajouter les lignes de code nécessaires (lignes 3, 4 et 5) pour entrer les quantités de matière initiales des autres espèces chimiques en jeu. Attention de bien entrer les valeurs en mol! Vous pourrez par exemple taper 2.5e-3 pour 2,5 mmol

In [4]:

```
# Quantités de matières initiales
nA_0 = 2.5e-3 #par exemple !!
nB_0 = 5e-3nC 0 = 0nD_0 = 0
```

```
In [5]:
#Initialisation des variables
# Initialisation de la chaine de caractère correspondant
# au réactif limitant
Rlimitant =''
# Avancement initial
x=0# Pas d'avancement (on augmentera progressivement x de la valeur dx)
dx=0.001
# Création des listes contenant les quantités de matière
# et initialisation de ces listes avec la valeur initiale
nA=[nA_0]nB=[nB_0]nC=[nC_0]nD=[nD_0]# Création et nitialisation de la liste contenant l'avancement
X=[x]
```
## **Calculs des quantités de matière en cours d'avancement**

Sur le modèle de la ligne 5, écrire les lignes de code 6, 7 et 8 permettant de calculer les quantités de matière du réactif B, ainsi que des produits C et D.

NOTE CODAGE : l'instruction "nA.append(nA\_0-a\*x)" permet d'ajouter la valeur indiquée entre parenthèses à la fin de la liste nA.

## **Détermination du réactif limitant**

Compléter les tests des lignes de code 11 et 12 en choisissant parmi :  $< 0$ ,  $< = 0$ ,  $> 0$  et  $> = 0$ .

Compléter la ligne de code 13 en choisissant l'opérateur logique adéquat parmi : and (ET logique) et or (OU logique).

NOTE CODAGE : l'indice -1 permet d'avoir accès à la dernière valeur de la liste.

## **Affichage du nom du réactif limitant et de l'avancement maximal**

Il sera intéressant de modifier en ligne 18, le nombre de chiffres après la virgule afin de respecter le nombre de chiffres significatifs pour l'avancement x.

```
In [6]:
# Calculs des quantités de matière en cours d'avancement
while nA[-1] > 0 and nB[-1] > 0:
    x=x+dx
    X.append(x)
    nA.append(nA_0-a*x)
    nB.append(nB_0-b*x)
    nC. append(nC_0+c*x)
    nD.append(nD_0+d*x)
```

```
#Détermination du réactif limitant
\text{if } nA[-1] \leq 0 : Rlimitant = 'A'
if nB[-1] \leq 0 : Rlimitant = 'B'
if nA[-1] \leq 0 and nB[-1] \leq 0:
   Rlimitant='A et B : le mélange est stoechiometrique'
#Affichage des résultats
print('Le réactif limitant est ',Rlimitant,
      '\n Avancement maximum : ','{0:.4f}'.format(x),
     'mol' )
#{0:.4f} permet dafficher un nombre arrondi à
# 4 chiffres après la virgule (ici).
```
Le réactif limitant est A Avancement maximum : 0.0020 mol

## **Affichage des courbes permettant de suivre l'évolution des quantités de matière**

La ligne de code 2 ci-dessous permet d'afficher le graphe de l'évolution de la quantité de matière de A en fonction de l'avancement X.

Compléter les lignes 3, 4 et 5 pour afficher les courbes correspondant aux évolutions des quantités de matière des espèces chimiques B, C et D en fonction de l'avancement.

NOTE CODAGE : la commande plt.plot peut être enrichie de divers arguments (comme ici avec r- = r pour red et - pour ligne) :

Couleur : r (red), k (black), b (blue), y (yellow), g (green)

Marqueur : o (gros point), - (ligne), . (pointillé), x (croix), s (square), v (triangle)

lw signifie linewidth (largeur de la ligne)

In [7]:

```
plt.figure(figsize=(10,10))
plt.plot(X,nA,'r-',lw=1,label='nA')
plt.plot(X,nB,'g-',lw=1,label='nB')
plt.plot(X,nC,'b-',lw=1,label='nC')
plt.plot(X,nD,'k-',lw=1,label='nD')
plt.grid()
plt.xlabel('x (mol)')
plt.ylabel('n (mol)')
plt.legend()
plt.show()
```
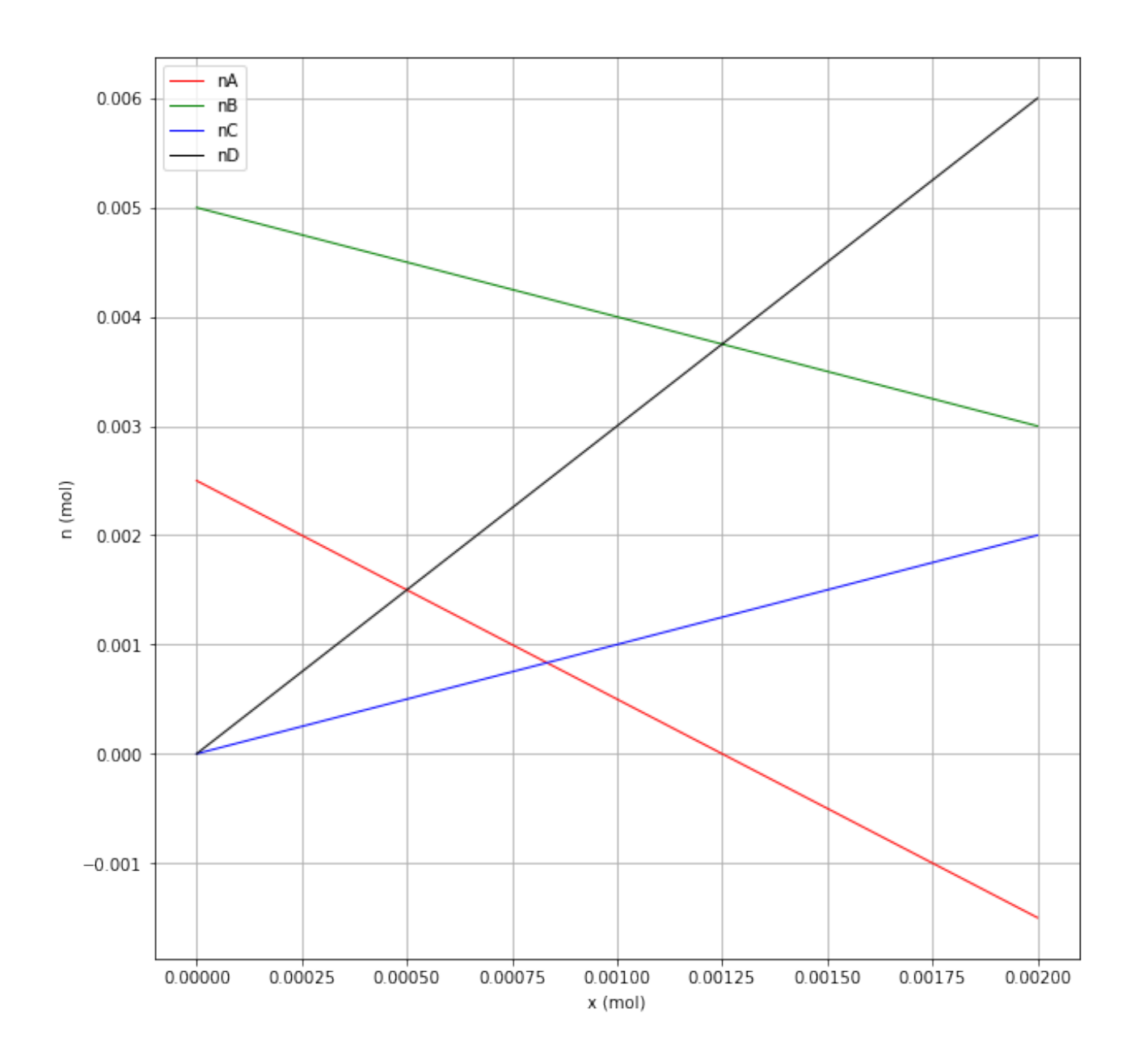

#### **Modélisation des droites obtenues**

Les lignes de code suivantes vont permettre de modéliser chacune des 4 droites obtenues sur le graphe ci-dessus. Ces droites sont de type linéaire ou affine et peuvent être modélisées avec un polynôme de degré 1 : mx+p (où x est à la puissance 1). Les résultats des quatre modélisations sont ensuite affichés pour analyse.

Compléter les lignes de code 2, 3 et 4 (sur le modèle de la ligne 1) pour modéliser les courbes concernant l'évolution des quantités de matière des espèces chimiques B, C et D.

NOTE CODAGE : .0f en lignes 8, 13, 18 et 23 signifie qu'il y aura 1 seul chiffre significatif (pas de chiffre après la virgule), alors que .3f en lignes 9, 14, 19 et 24 signifie qu'il y aura 3 chiffres après la virgule.

```
In [8]:
```
Amodel=np.polyfit(X, nA,1) Bmodel=np.polyfit(X, nB,1) Cmodel=np.polyfit(X, nC,1)

```
Dmodel=np.polyfit(X, nD,1)
print ("la droite représentant l'évolution de nA"
       " en fonction de x a pour équation : nA = ",
       '{0:.0f}'.format(Amodel[0]),'{:5}'.format("x +"),
       "{0:.3f}".format(Amodel[1]) )
print ("la droite représentant l'évolution de nB"
       " en fonction de x a pour équation : nB = ",
       "{0:.0f}".format(Bmodel[0]),'{:5}'.format("x +"),
       "{0:.3f}".format(Bmodel[1]) )
print ("la droite représentant l'évolution de nC"
       " en fonction de x a pour équation : nC = ",
       "{0:.0f}".format(Cmodel[0]),'{:5}'.format("x +"),
       "{0:.3f}".format(Cmodel[1]) )
print ("la droite représentant l'évolution de nD"
       " en fonction de x a pour équation : nD = ",
       "{0:.0f}".format(Dmodel[0]),'{:5}'.format("x +"),
       "{0:.3f}".format(Dmodel[1]))
```
la droite représentant l'évolution de nA en fonction de x a pour équation : nA =  $-2 x +$ 0.002 la droite représentant l'évolution de nB en fonction de x a pour équation :  $nB = -1 x +$ 0.005 la droite représentant l'évolution de nC en fonction de x a pour équation :  $nC = 1 x +$ 0.000 la droite représentant l'évolution de nD en fonction de x a pour équation : nD =  $3x +$ 0.000

Commenter les équations des courbes modélisées....